## [accantum]

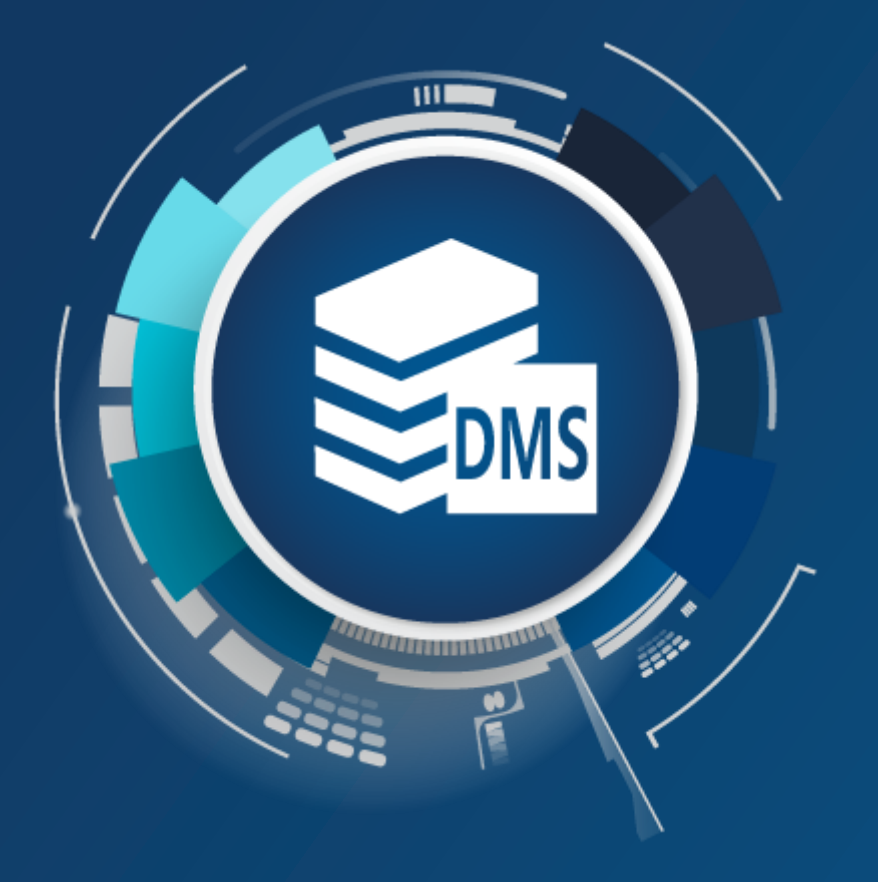

# **[accantum] DropZone**

Dokumente per Drag & Drop einfach ablegen ! Dokumente aus Drittapplikationen recherchieren !

### [accantum] Dropzone

#### Dokumente per Drag & Drop einfach ablegen

Trotz aller Möglichkeiten der automatischen Ablage im [accantum] DMS kommt es in der Praxis immer wieder vor, dass Dokumente, Belege, E-Mails oder deren Anhänge von einem User direkt abgelegt und zeitgleich verschlagwortet werden sollen.

Genau das leistet die [accantum] DropZone (kurz ADZ). Dabei werden die benötigten Belege oder Unterlagen einfach per Darg & Drop auf eine der "Kacheln" gezogen.

Beim Ablegen von Dokumenten per Drag & Drop auf die jeweilige Kachel, wird gleichzeitig die weitere Verarbeitung bestimmt bzw. entsprechender Workflow angestossen.

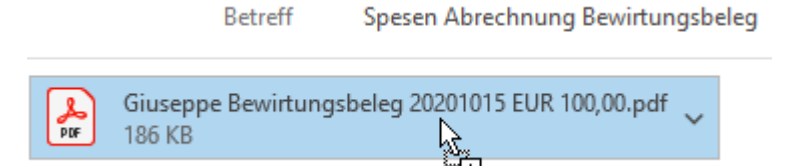

*Anhängende PDF einer E-Mail per Drag & Drop auf Dropzone Kachel ziehen*

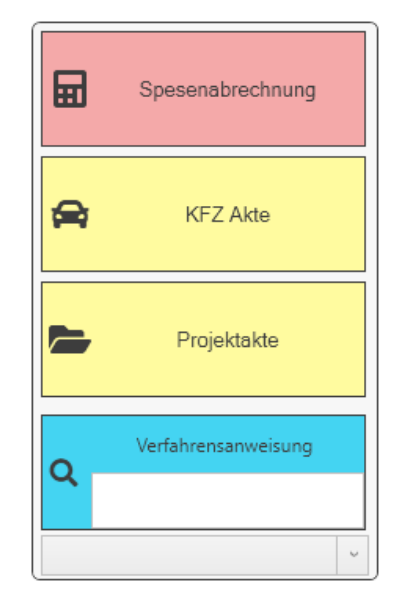

*PDF auf Kachel Spesenabrechnung "fallen lassen"*

## [accantum] DropZone

#### Daten einfach erfassen

Die integrierte Vorschau zeigt den Beleg, hier Spesenbeleg bei der Ablage per Drag & Drop an. Hierbei können einzelne Werte erfasst werden. Die manuelle Indexierung wird damit zum Kinderspiel.

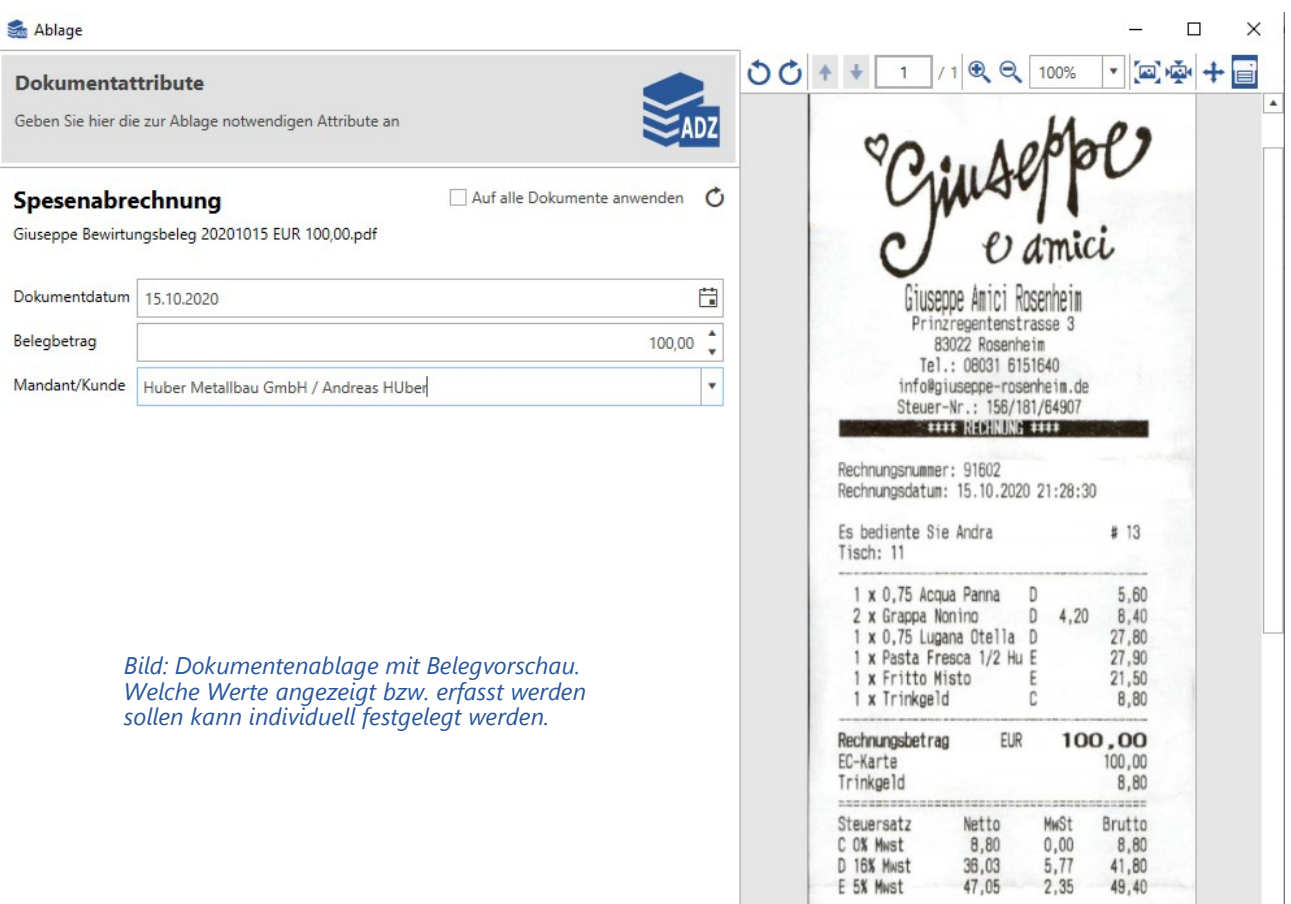

#### Massenablage

Es besteht die Möglichkeit der Mehrfachindexierung, dabei werden die erfassten Werte auf alle ausgewählten Dokumente/Belege/Fotos angewendet.

*Beispiel: Sie wollen mehrere hundert Baustellenfotos mit einem "Klick" beim entsprechenden Projekt ablegen. Ziehen Sie die Fotos auf die Kachel, indexieren Sie die Fotos beispielsweise mit zugehörigem Projekt/Gewerk und fertig.*

#### Suchen

Wie oft möchte man aus einer Drittanwendung heraus zugehörige Inhalte (Dokumente, Belege, E-Mails) im DMS finden.

Die [accantum] DropZone stellt auch hier Funktionen zur Verfügung, um Innerhalb von beliebigen Anwendungen Texte zu markieren und damit die Suche im DMS aufzurufen. Deshalb ist es ein Leichtes, z.B. aus Ihrer FIBU, ERP, Textverarbeitung, Mail-Programm, ... heraus, auf die dazugehörenden DMS – Inhalte zuzugreifen.

Definieren Sie einfach ein Tastenkürzel. Einen markierten Text können Sie dann über das Tastenkürzel zur Suche ans das [accantum] DMS übergeben und Sie erhalten alle Treffer zum Suchtext. Natürlich können Sie ganze markierte Zeilen, z.B. aus Excel oder Ihrer Auftragsverarbeitung zur Suche übergeben

#### telekom rechnung juni 2020

Suchbegriff(e) in belilebiger Windowsanwendung markieren und mittels Tastenkürzel die Suche starten.

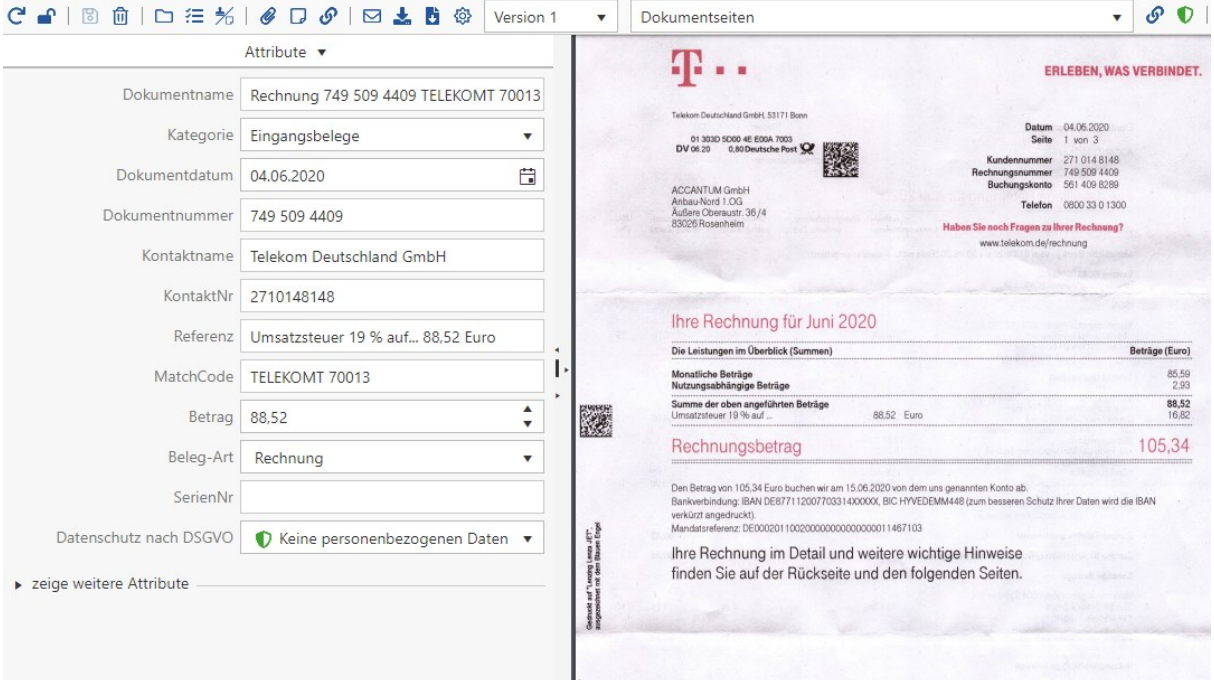

Der gefundene Beleg wird im DMS angezeigt

#### Suchprofil

Mit der Version 7.0.7 wurden die Suchprofile selbst verwaltet. Über die Suchprofile / Kacheln kann schnell und einfach direkt in Fenstern gesucht werden.

Die hinterlegte Suche wird aufgelistet und zeigt die Ergebnisse in einer Vorschau an.

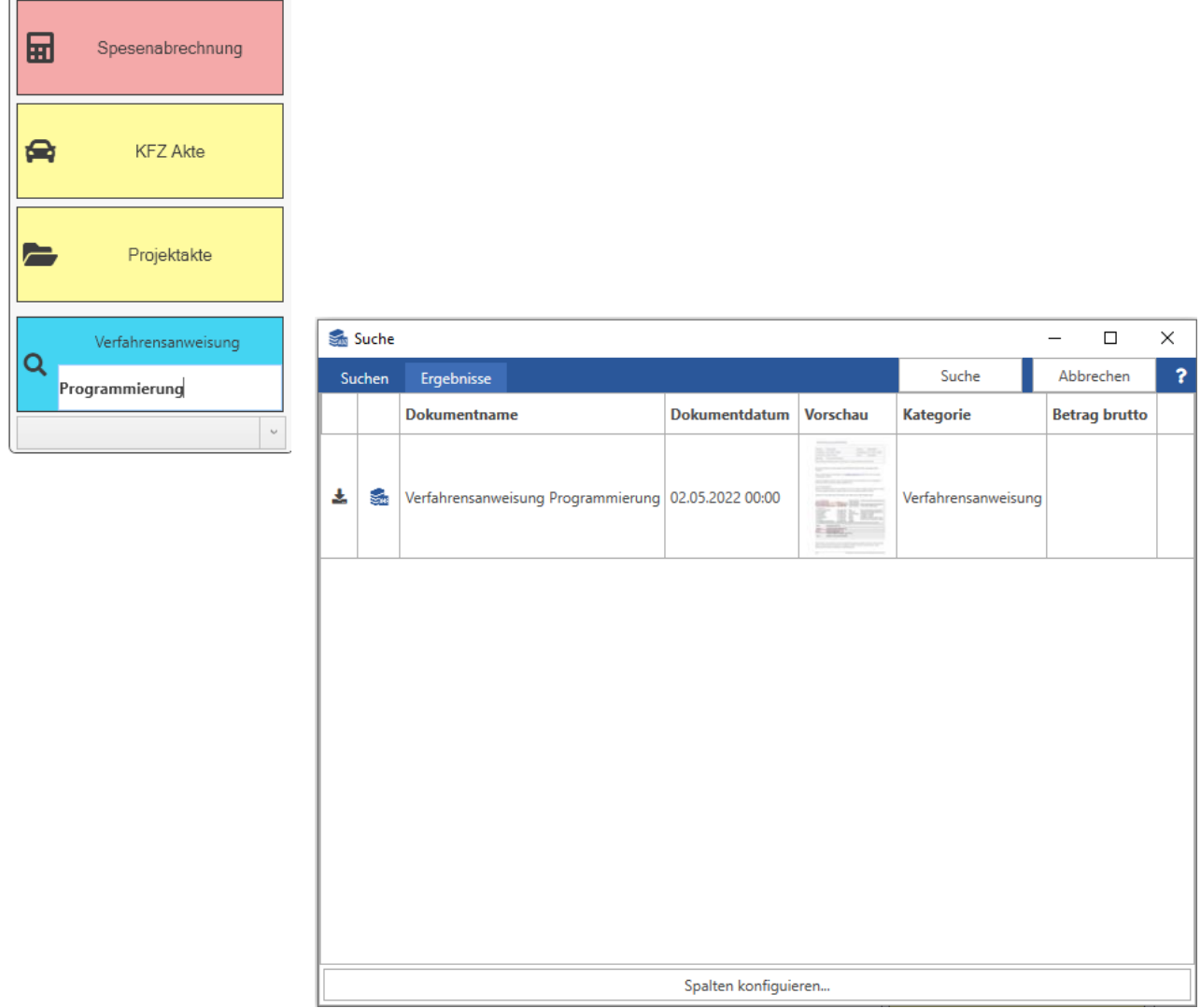

Durch die einfache, serviceorientierte Anbindung und Kommunikation mit dem [accantum] DMS ist eine dezentrale Anbindung von überall her möglich. Somit unterstützt die [accantum] DropZone ein modernes, zeitgemäßes und flexibles Arbeiten. Es entstehen keine Medienbrüche im Geschäftsprozess, damit erreichen Sie eine nahtlose Digitalisierung Ihrer Abläufe.

Cloudbasierte und lokale Systeme werden gleichermäßen unterstützt.

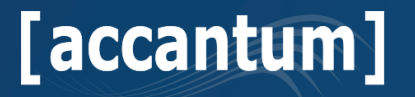

Accantum GmbH Äußere Oberaustr. 36/4 D-83026 Rosenheim +49 (0) 8031 61616-10

info@accantum.de www.accantum.de

Ein Mitglied der OneQrew-Unternehmensgruppe. DropZone Broschüre / Stand 03-2024